# **ממשק משתמש גרפי בעזרת SWT** תוכנה 1 בשפת Java

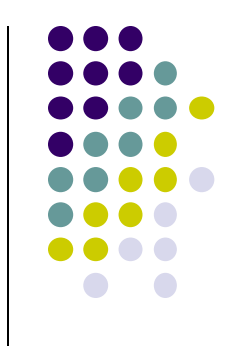

#### **SWT**

- בנויה על העיקרון של publish/subscribe
- אלמנטים בסיסיים )Widgets )מייצרים אירועים )Events )שאליהם נרשמים מאזינים )Listener)
	- <u>דוגמא 1</u>: משתמש לוחץ על כפתור, שמייצר אירוע לחיצה. מאזין שנרשם לאירוע הלחיצה של הכפתור יכול לשנות את כותרת החלון
- <u>דוגמא 2</u>: משתמש סוגר את החלון, שמייצר אירוע סגירת חלון. מאזין שנרשם לאירוע סגירת החלון פותח חלון ששואל את המשתמש אם הוא רוצה לשמור את השינויים לפני שיצא מהתכנית.
	- ה Widgets וה- Events מוגדרים ע"י כותבי הספרייה
		- מאזינים נכתבים ע"י כותבי האפליקציה
		- מאפשר תגובות שונות לאירועים כתלות באפליקציה

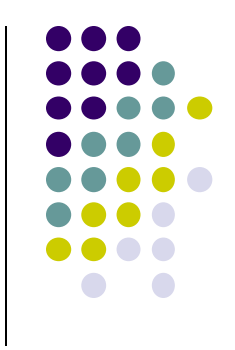

#### **SWT Widgets**

- אבני הבניין של ממשקים גרפים
- **[org.eclipse.swt.widgets](http://www.eclipse.org/swt/widgets/)** ב מוגדרים
- תת-טיפוסים של המחלקה האבסטרקטית Widget( [קישור לתיעוד](http://help.eclipse.org/juno/index.jsp?topic=/org.eclipse.platform.doc.isv/reference/api/org/eclipse/swt/widgets/Widget.html)(
- האתר של SWT מכיל דוגמאות קצרות )snippets )לשימוש בכל Widget <http://www.eclipse.org/swt/widgets/>

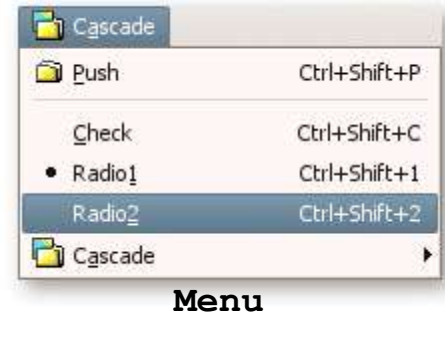

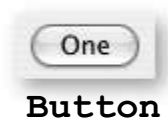

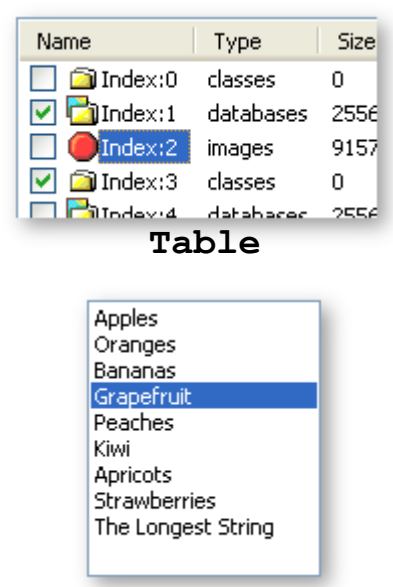

**List**

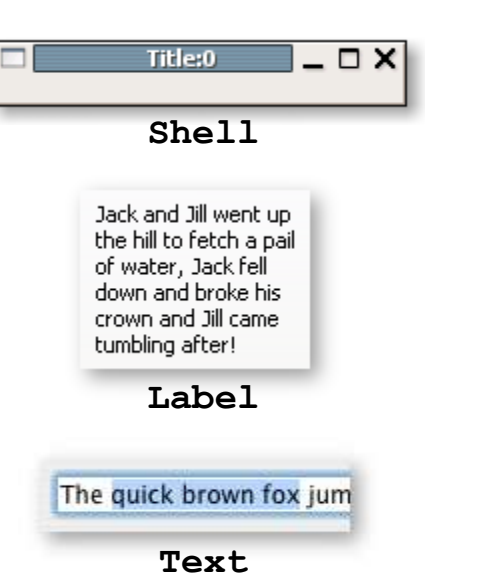

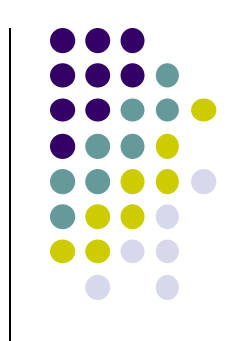

#### **עוד על Widgets**

- ביצירת Widget נגדיר
	- את ה"הורה" שלו
		- את הסגנון שלו
- ההורה הוא Widget היורש מ-Composite, מה שאומר שניתן להוסיף אליו Widgets אחרים
- לדוגמא, כפתור שההורה שלו הוא טאב שההורה שלו הוא חלון יופיע כפתור בתוך הטאב שבחלון
	- ה- Widget מתווסף להורה בזמן הקריאה לבנאי
	- עבור סגנונות קיימים קבועים במחלקה SWT
		- נראה בהמשך

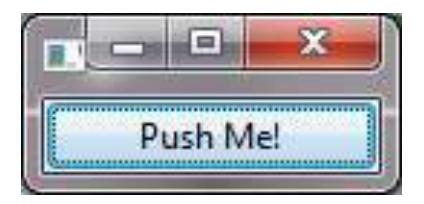

#### **כפתור**

```
public class ShellWithButton1 {
 public static void main(String[] args) {
   Display display = Display.getDefault();
   Shell shell = new Shell(display);
   shell.setLayout(new FillLayout(SWT.VERTICAL));
   shell.setText("example1");
   Button ok = new Button(shell, SWT.PUSH);
   ok.setText("Push Me!");
   shell.pack();
   shell.open();
   while (!shell.isDisposed()) {
     if (!display.readAndDispatch())
       display.sleep();
   }
   display.dispose();
 }
}
```
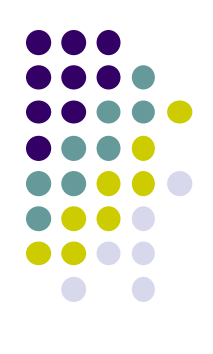

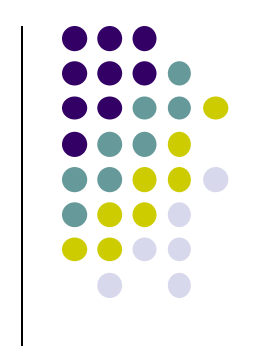

## **אז מה היה לנו כאן?**

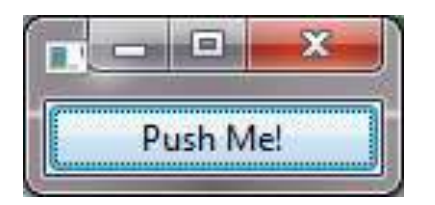

**Display** display = Display.*getDefault*();

[Display](http://help.eclipse.org/juno/index.jsp?topic=/org.eclipse.platform.doc.isv/reference/api/org/eclipse/swt/widgets/Display.html) – מקשר בין SWT לתצוגת מערכת ההפעלה )למשל, המסך(

**Shell** shell = **new** Shell(display);

חלון. שימו לב שיצירת חלון לא פותחת אותו עדין.  $\,$  –  $\,$  She $11$ 

shell.**setLayout**(**new** FillLayout(SWT.*VERTICAL*));

- לכל Composite ניתן להוסיף layout שיגדיר כיצד Widgets מסודרים בתוכו
	- FillLayout ה- Widgets ממלאים את ה-Composite
- VERTICAL.SWT ה-Widgets מסודרים בצורה אנכית לפי סדר הוספתם ל- Composite
- RowLayout דומה ל- FillLayout, אבל ה- Widgets שומרים על גודל קבוע
	- GridLayout מסדר את ה- Widgets בגריד )לפי עמודות ושורות(
		- ומה קורה אם אין layout בכלל?

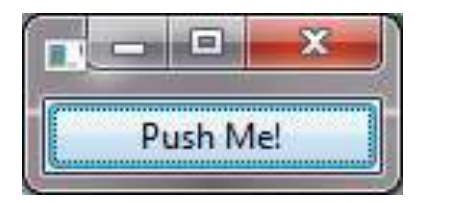

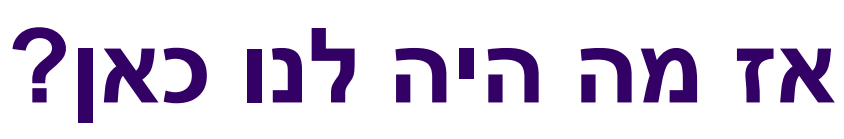

```
shell.setText("example1");
```

```
Button ok = new Button(shell, SWT.PUSH);
ok.setText("Push Me!");
```
 setText – משתנה בהתאם לטיפוס ה- Widget. בחלון – קובע את הכותרת, בכפתור לחיצה )PUSH – )קובע מה כתוב על הכפתור.

```
shell.pack();
```
 [pack](http://help.eclipse.org/juno/index.jsp?topic=/org.eclipse.platform.doc.isv/reference/api/org/eclipse/swt/widgets/Control.html&anchor=pack()) – גורם לאובייקט גרפי לחשב ולהתאים את גודלו, למשל בהתאם ל-layout, ל- Widgets שבתוכו וכו'

```
shell.open();
```
פתיחת החלון

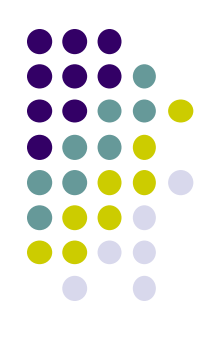

### **לולאת האירועים )loop Event)**

```
while (!shell.isDisposed ()) {
     if (!display.readAndDispatch())
         display.sleep();
}
display.dispose();
```
- קוד סטנדרטי שמופיע כמעט בכל תכנית SWT
- כל עוד החלון הראשי של התכנית לא נסגר טפל באירוע הבא בתור ובדוק האם קיים אירוע נוסף
	- אם לא קיים היכנס למצב שינה עד לקבלת אירוע נוסף
	- בסוף משחררים את כל המשאבים שהוקצו ע"י קריאה ל- dispose
		- כאשר משחררים אלמנט גרפי, כל הצאצאים שלו גם משתחררים
		- כאשר משחררים את Display, כל המשאבים הגרפיים משתחררים

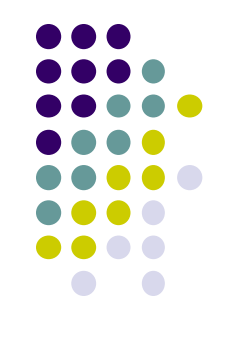

#### **הוספת טיפול בארועים**

- הכפתור לא מגיב ללחיצות. יש להוסיף טיפול בארוע "לחיצה"
	- על המחלקה המטפלת לממש את המנשק SelectionListener
	- על הכפתור עצמו להגדיר מי העצם )או העצמים( שיטפלו באירוע
		- כמה גישות אפשריות:
		- הגדרת מחלקה שיורשת מכפתור
		- מחלקה שמכילה כפתור כאחד משדותיה
		- הוספת מאזין שיטפל באירועי הלחיצה בעת יצירת הכפתור
		- המימושים שנראה היום משתייכים לגישה השלישית

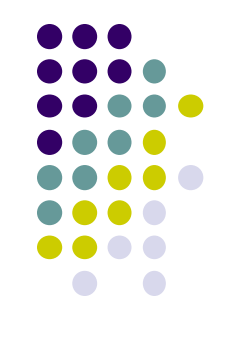

#### **הוספת טיפול בארועים**

- הכפתור לא מגיב ללחיצות. יש להוסיף טיפול באירוע "לחיצה"
	- עלינו לממש מאזין המקבל שמטפל באירוע ולהרשם על הווידג'ט המתאים.
- כיצד נדע אילו אירועים מייצר Widget מסוים? איזה מנשק עלינו לממש?
	- נסתכל בתיעוד
	- התיעוד של Button:

Events: Selection

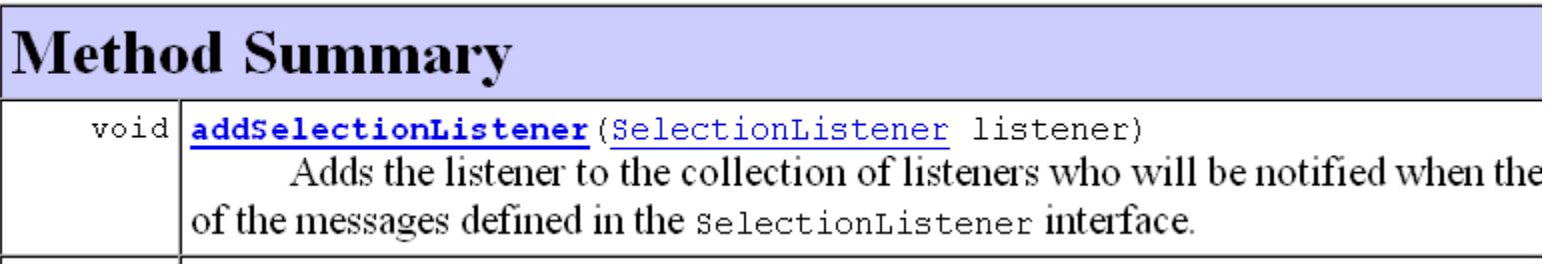

#### **טיפול בארועים במחלקה נפרדת**

**public class** ButtonHandler **implements** SelectionListener {

}

```
public void widgetSelected(SelectionEvent e) {
    if (e.getSource() instanceof Button) {
          Button b = (Button) e.getSource();
           b.setText("Thanks!");
    }
}
```

```
public void widgetDefaultSelected(SelectionEvent e){
    // TODO Auto-generated method stub
}<br>}
```
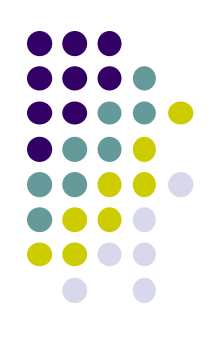

#### **טיפול בארועים במחלקה נפרדת**

```
Display display = Display.getDefault();
Shell shell = new Shell(display);
shell.setLayout(new FillLayout(SWT.VERTICAL));
shell.setText("example2");
```

```
Button ok = new Button(shell, SWT.PUSH);
ok.setText("Push Me!");
ok.addSelectionListener(new ButtonHandler());
```

```
shell.pack();
shell.open();
while (!shell.isDisposed()) {
   if (!display.readAndDispatch())
          display.sleep();
}
display.dispose();
```
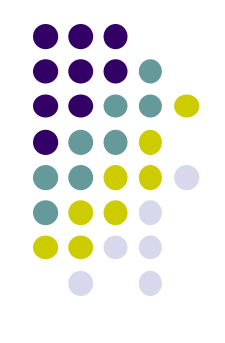

#### **טיפול בארועים במחלקה נפרדת**

- לעיתים הטיפול באירוע דורש הכרות אינטימית עם המקור )כדי להימנע מחשיפת המבנה הפנימי של המקור(
	- שימוש במחלקה פנימית יוצר את האינטימיות הדרושה
- בדוגמא הבאה נרצה לעדכן תווית על סמך קלט מהמשתמש
	- דרושה הכרות לא רק עם יוצר האירוע )Text )אלא גם עם חלקים אחרים במבנה

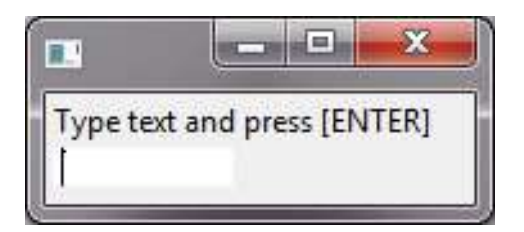

}

#### **מחלקה פנימית**

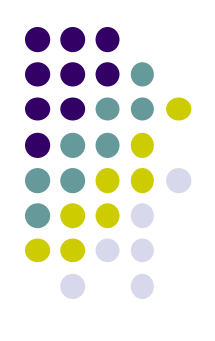

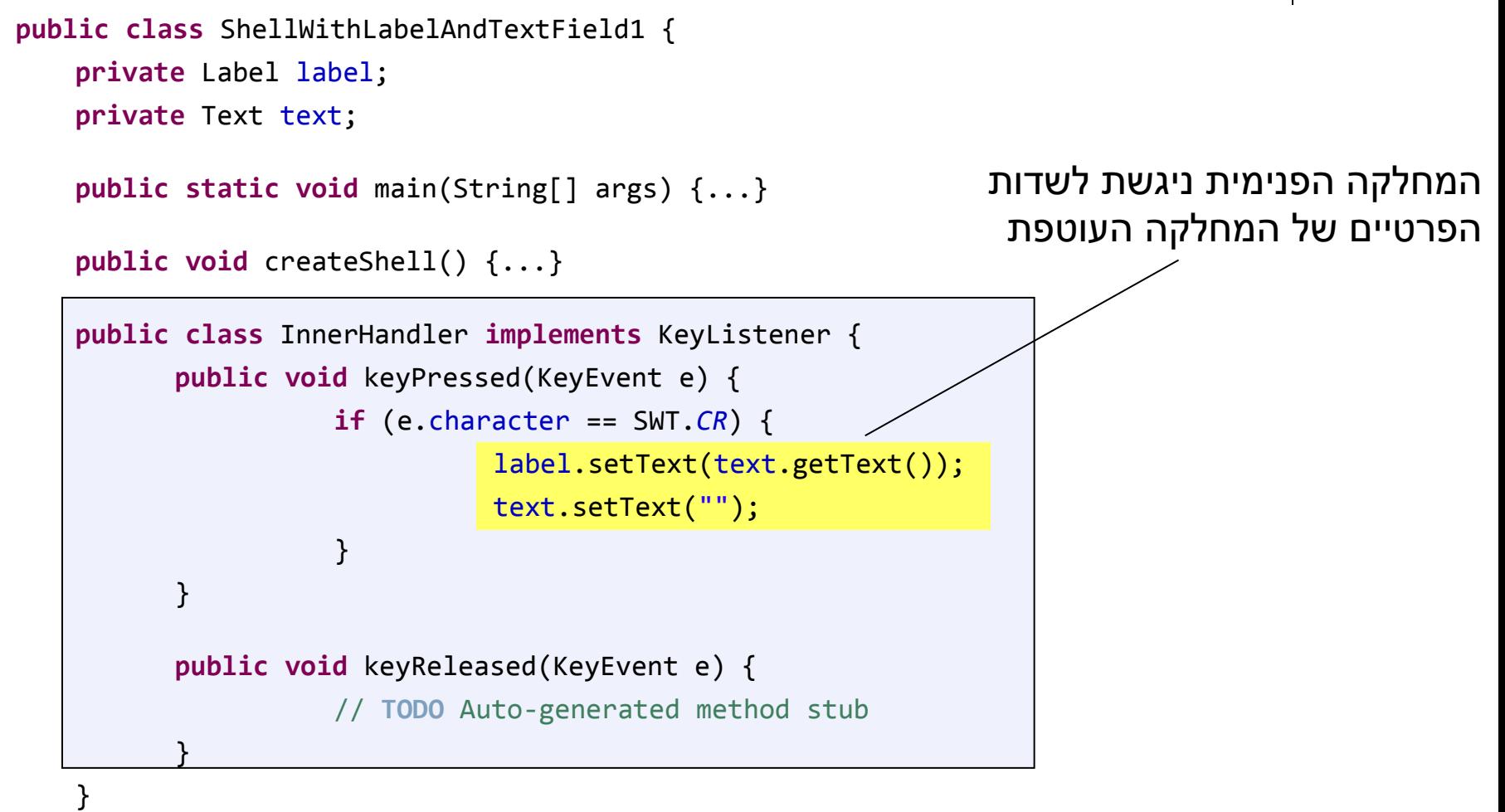

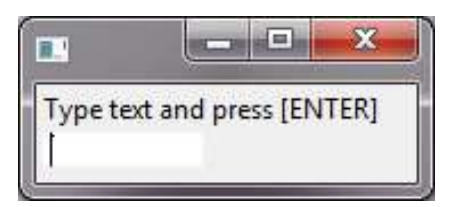

#### **מחלקה פנימית**

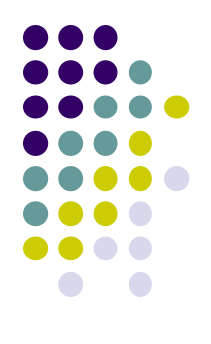

```
public class ShellWithLabelAndTextField1 {
   private Label label;
   private Text text;
```

```
public static void main(String[] args) {
     ShellWithLabelAndTextField1 shell = new ShellWithLabelAndTextField1();
     shell.createShell();
```

```
}
```

```
public void createShell() {
     Display display = new Display();
     Shell shell = new Shell(display);
     shell.setLayout(new RowLayout(SWT.VERTICAL));
     label = new Label(shell, SWT.CENTER);
     label.setText("Type text and press [ENTER]");
     text = new Text(shell, SWT.LEFT);
     text.addKeyListener(new InnerHandler());
     // pack(), open(), while ... Dispose()
}
```
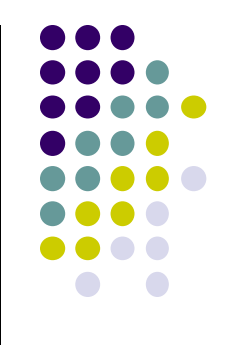

#### **שימוש במחלקות אנונימיות**

- בדרך כלל נזדקק רק למאזין יחיד לכל אירוע
	- נשתמש במחלקה לוקאלית אנונימית
- **תזכורת**: **new className([argument-list]) {classBody}**
	- יצירת מופע חדש של מחלקה ללא שם, שטרם הוגדרה, שיורשת באופן אוטומטי מ className

**new interfaceName() {classBody}**

 יצירת מופע חדש של מחלקה ללא שם, שטרם הוגדרה, שמממשת באופן אוטומטי את interfaceName

#### **מחלקה אנונימית**

```
public class ShellWithLabelAndTextField2 {
 private Label label;
 private Text text;
 public static void main(String[] args) {...}
 public void createShell() {
    ...
   text.addKeyListener(new KeyListener() {
     public void keyPressed(KeyEvent e) {
       if (e.character == SWT.CR) {
         label.setText(text.getText());
         text.setText("");
       }
     }
     public void keyReleased(KeyEvent e) {
       // TODO Auto-generated method stub
     }
   });
   // pack(), open(), while ... Dispose()
 }
}
                                   סוגר סוגריים של המתודה ()addKeyListener
```
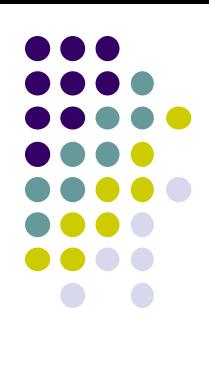

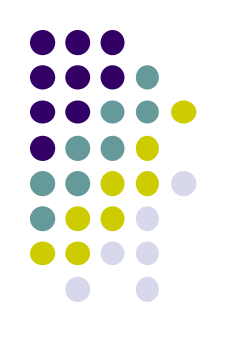

#### **שימוש ב Adapter**

```
public class ShellWithLabelAndTextField2 {
 private Label label;
 private Text text;
 public static void main(String[] args) {...}
 public void createShell() {
    ...
   text.addKeyListener(new KeyAdapter() {
     public void keyPressed(KeyEvent e) {
       if (e.character == SWT.CR) {
         label.setText(text.getText());
         text.setText("");
       }
      }
   });
   // pack(), open(), while ... Dispose()
 }
```

```
public class KeyAdapter implements
                          KeyListener {
 @Override
  public void keyPressed(KeyEvent arg0) {
    //do nothing
  }
 @Override
  public void keyReleased(KeyEvent arg0) {
    // do nothing
  }
}
```
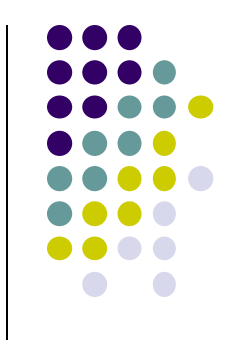

#### **המחלקה SWT**

- **org.eclipse.swt.SWT** ב מוגדרת
	- אוסף של קבועים:
- ... ,MouseDown ,FocusIn ,Close ,Activate אירועים
	- ... ,COLOR\_BLUE ,COLOR\_BLACK צבעים
		- ... ,ESC ,DEL ,CR תווים
		- ... ,END ,ARROW\_DOWN מקשים אירוע
			- עיצובים
	- ניתן להוסיף מס' קבועים ע"י שימוש באופרטור | (bitwise OR)
	- SWT.*V\_SCROLL*|SWT.*H\_SCROLL*| SWT.*BORDER*

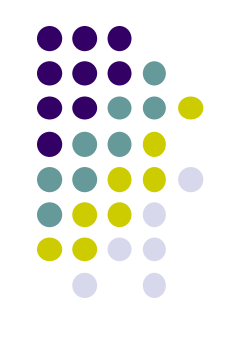

#### **דוגמא נוספת – רשימת משימות**

- נכתוב אפליקציית SWT פשוטה המאפשרת להזין משימות בשדה טקסט, ללחוץ על כפתור ולהוסיף את הטקסט שהוזן לרשימה.
- נתחיל מבניית שלד האפליקציה

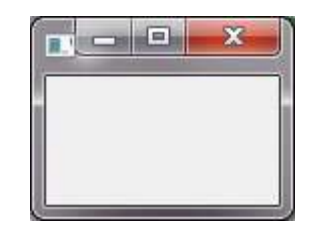

```
private static final Display display = 
                  Display.getDefault();
private static Shell shell;
```

```
public static void main(String[] args) {
  TaskList1 taskList = new TaskList1();
 taskList.createShell();
 taskList.runApplication();
}
```

```
private void createShell() {
  shell = new Shell(display);
  shell.setText("My Tasks");
}
```
**public class** TaskList1 {

```
private void runApplication() {
  shell.pack();
 shell.open();
 while (!shell.isDisposed()) {
    if (!display.readAndDispatch())
      display.sleep();
  }
  display.dispose();
}
```
}

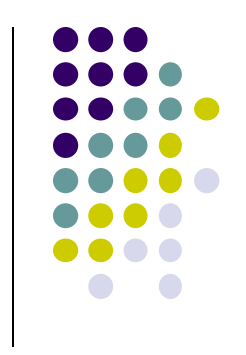

#### **הוספת Widgets**

- נוסיף Layout בסיסי ל-Shell, וכן שדה טקסט, כפתור ורשימה
	- כרגע אין מאזינים לאף פעולה

```
private void createShell() {
 shell = new Shell(display);
 shell.setText("My Tasks");
 shell.setLayout(new FillLayout(SWT.VERTICAL));
```

```
//a text field to enter a task
Text input = new Text(shell, SWT.LEFT);
```

```
//a button to add a task to the list
Button add = new Button(shell, SWT.PUSH);
add.setText("Add");
```

```
//the list
 List list = new List(shell, SWT.BORDER);
}
```
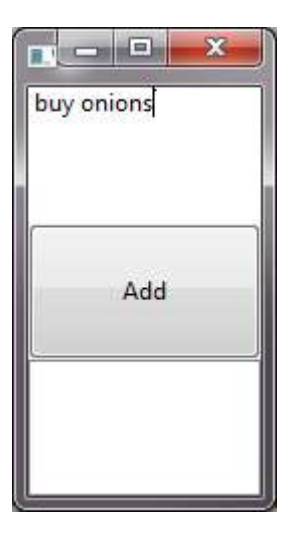

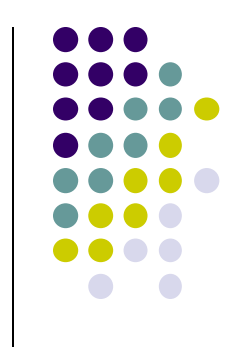

#### **הוספת פונקציונליות**

- כעת, נוסיף את הפעולה של לחיצה על כפתור – תוך שימוש במחלקה אנונימית.
	- הכפתור צריך להכיר את שדה הטקסט ואת הרשימה, לכן נשנה אותם ל-final

```
 עכשיו זה עובד!
```

```
final Text input = new Text(shell, SWT.LEFT);
//a button to add a task to the list
Button add = new Button(shell, SWT.PUSH);
add.setText("Add");
// the list
final List list = new List(shell, SWT.BORDER);
// the action to perform when pressing the button
add.addSelectionListener(new SelectionAdapter() {
 @Override
  public void widgetSelected(SelectionEvent e) {
   String text = input.getText();
   //add the task to the list, if the input text is not empty
   if (text != null && text.length() > 0) {
     list.add(text);
```
//a text field to enter a task

input.setText("");

}

} });

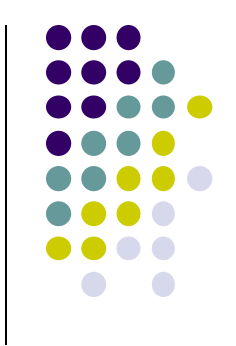

#### **נטפל בעיצוב החלון**

תחילה, נתכנן איך היינו רוצים שהחלון ייראה

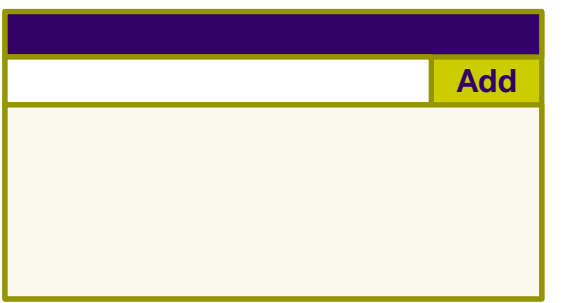

וכיצד הוא ישתנה בשינוי גודל החלון

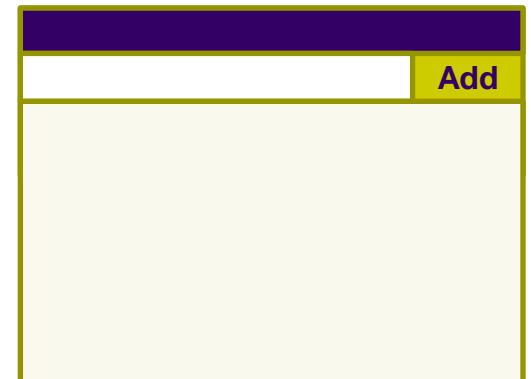

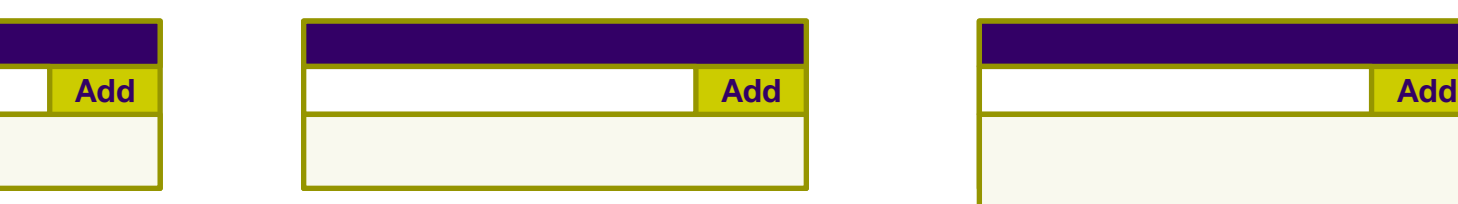

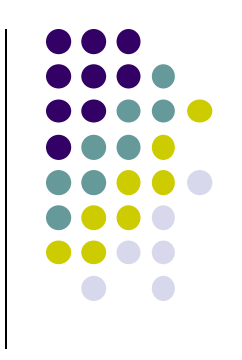

#### **עיצוב החלון**

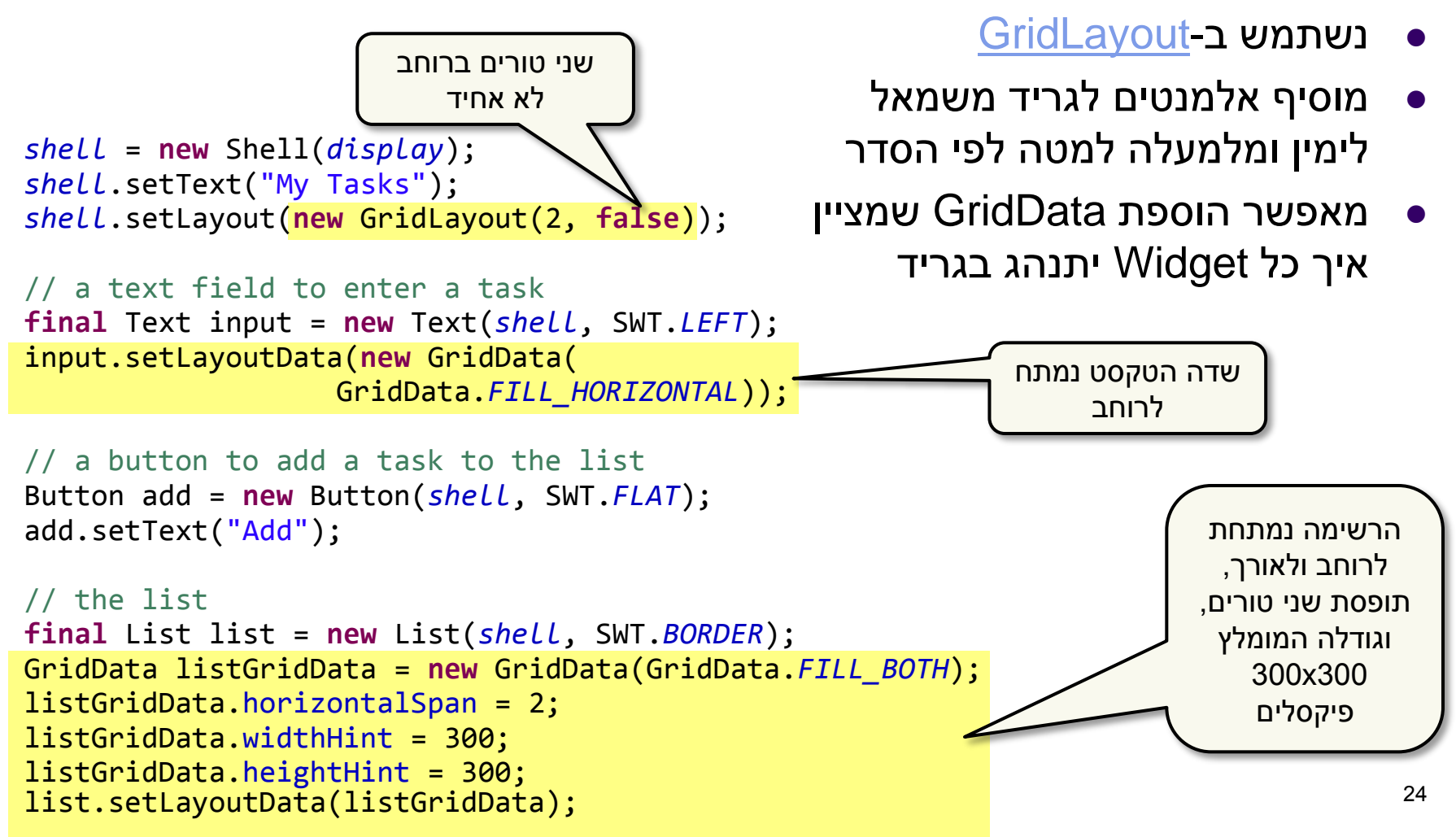

![](_page_24_Figure_0.jpeg)

#### **עיצוב החלון**

- עכשיו האפליקציה שלנו נראית כך
	- עוד תוספות?
- סימון משימה כ"הושלמה"
- הוספת תאריך יצירת המשימה
	- הוספת תאריך יעד לביצוע המשימה
		- עריכת משימה
		- מחיקת משימה

![](_page_24_Picture_9.jpeg)

...

# **תוספת - מחיקת משימות מהרשימה**

- נוסיף KeyListener לרשימה שיאזין ללחיצה על delete
- מ- Widget הרשימה ניתן לקבל את האינדקס של הפריט הנבחר ולמחוק את הפריט

```
// the action to perform when DELETE is pressed on the list
list.addKeyListener(new KeyAdapter() {
 @Override
 public void keyPressed(KeyEvent e) {
   if (e.character == SWT.DEL) {
     int selectionIndex = list.getSelectionIndex();
     //if a list item is selected, delete it from the list
     if (selectionIndex >= 0)
       list.remove(selectionIndex);
   }
  }
});
```